# **Bauanleitung**

# **Anschluss- und Bedienungsanleitung**

# **8fach Servo-/Relais-Schaltdecoder**

**Geeignet für das NMRA DCC / MOT - Datenformat** 

# **Bausatz SD8**

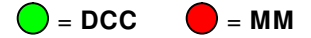

# **Vorwort:**

Dieser Bausatz wurde mit größter Sorgfalt zusammengestellt. Dennoch können Verpackungsfehler letztendlich nicht ganz ausgeschlossen werden.

Der Schaltdecoder SD8 steht sowohl für das DCC- als auch für das Märklin Motorola-Digitalsystem zur Verfügung.

Je nach eingesetzter Firnware kann der SD8-Decoder zur Ansteuerung von 4 Servo-Stellantrieben oder zum Schalten von 8 Relais eingesetzt werden. Die Schaltausgänge können in der Summe mit max. 500mA (Si T400mA) belastet werden. Der Zusammenbau der Elektronik erfordert weder speziellen Fachkenntnisse noch besondere handwerklichen Fähigkeiten

und ist unter Beachtung der in der Stückliste aufgeführten Hinweise sicher und einfach zu bewerkstelligen.

Vor der Montage sollte jedoch die Bauanleitung zunächst in aller Ruhe einmal vollständig durchgelesen werden. Führen Sie keine Arbeiten unter Zeitdruck aus.

## **Sicherheitshinweise:**

Wegen möglicher Verletzungs- und Verschluckungsgefahren dürfen weder der Bausatz noch einzelne Bauteile in die Hände von Kleinkindern gelangen.

Der fertig montierte Vorschaltdecoder darf nur an Modellbahn-Digitalsystemen angeschlossen und betrieben werden.

## **Werkzeuge:**

Folgende Werkzeuge und Hilfsmittel sollten für die Montage des Bausatzes vorhanden sein.

- Lötkolben mit dünner Spitze (Lötstation).
- Elektroniklötzinn (0,8mm Durchmesser).
- Elektronik-Seitenschneider.
- Kleine Spitzzange sowie eine Pinzette.
- Schraubendreher (Kreuz / Schlitz).
- Schere, Bastel- oder kleines Cuttermesser.
- Ablageschale o. ä. (für die zu verarbeitenden Bauteile).
- Lupenleuchte (zur besseren Kontrolle der Lötarbeiten).

#### **Verpackung der Bauteile:**

Das Material zum Bestücken der Platinen ist in einzelnen Tüten abgepackt. In ihnen befindet sich jeweils eine überschaubare Anzahl von Bauteilen. Ein Packzettel mit der Bausatzbezeichnung und einer fortlaufenden Nummerierung gibt Aufschluss über den Inhalt der betreffenden Tüte. Die Bauteile sind für eine bestimmte Anzahl von Arbeitsschritten zusammengestellt. In der rechten Spalte der Bestückungsliste ist zu ersehen welche Bauteiletüte für die einzelnen Arbeiten benötigt wird.

## **Reihenfolge der Bestückung:**

Gehen Sie beim Bestücken der Platine immer Schritt für Schritt nach der Bestückungsliste vor. Dort sind die Bauteile

genau in der Reihenfolge aufgelistet, in der sie verarbeitet werden sollen. Die Arbeitsfolge orientiert sich in erster Linie an der Höhe der Bauteile. Die niedrigen Bauteile werden zuerst, die hohen zum Schluss eingebaut. Durch diese Vorgehensweise liegt die Platine während der Lötarbeiten immer auf den gerade einzulötenden Bauteilen auf.

Öffnen Sie immer nur die Bauteiletüte welche gerade für die anstehenden Arbeitsschritte benötigt wird. Um den Verpackungsaufwand in Grenzen zu halten kann es vorkommen, dass sich in einer Tüte auch Bauteile befinden, die erst in einem späteren Arbeitsgang gebraucht werden.

Kennzeichnen Sie bereits erledigte Bestückungsarbeiten indem Sie die Positionsnummer in der Bestückungsliste einkreisen oder durchstreichen.

## **Montage der Bauteile:**

Alle Bauteile sind gemäß des Bestückungsaufdrucks sowohl lage- als auch polaritätsrichtig einzubauen. Stecken Sie die Anschlüsse der Bauteile immer so tief wie möglich in die entsprechenden Aufnahmebohrungen. Alle Bauteile sollten unmittelbar auf der Platine aufliegen. Hierdurch ergibt sich eine geringe Einbauhöhe sowie ein fester Sitz der Bauteile. Ausnahme bilden Transistoren und Spannungsregler Diese werden auf Grund ihrer Anschlussbeschaffenheit mit einem Abstand von etwa drei bis vier mm zur Platine eingebaut.

Beachten Sie dass verschieden Halbleiterbauteile sehr empfindlich auf elektrostatische Entladungen reagieren und durch solche zerstört werden können. Von daher sollte vor allem die Lötstation immer gut geerdet sein.

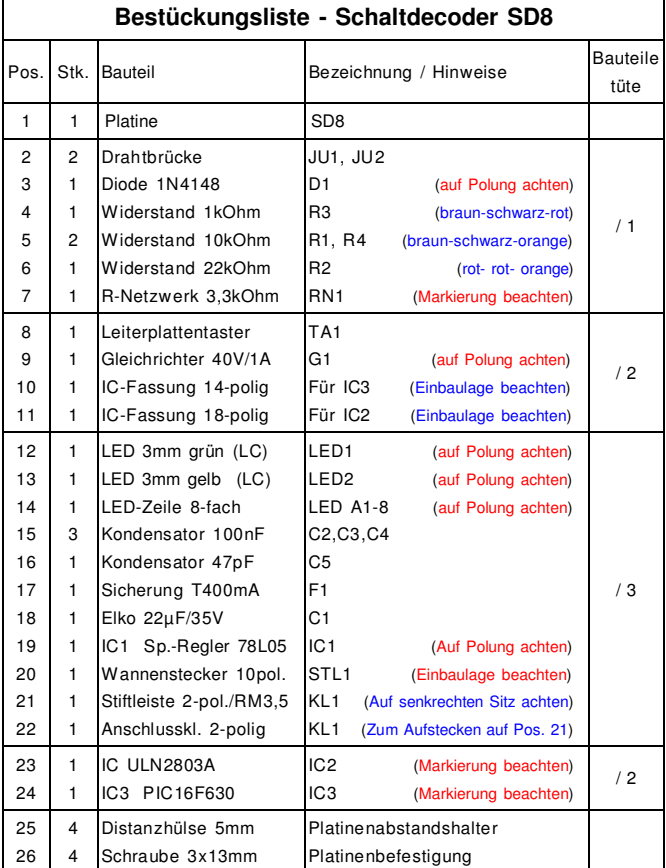

Tabelle1: Bestückungsliste SD8

#### **Besondere Einbauhinweise:**

Beachten Sie, dass bestimmte Bauteile polaritäts- und / oder lagerichtig eingebaut werden müssen.

Die meisten mechanischen Bauteile haben bauartspezifische Einbaumerkmale. So verfügen sie häufig über Aussparungen, Einkerbungen, Abschrägungen oder dergleichen. Diese Merkmale sind auch im Bestückungsaufdruck wiedergegeben. Daher müssen beim Einsetzen die Bauteilmerkmale immer mit denen des Bestückungsaufdrucks übereinstimmen.

Sehr viele elektronischen Bauteile müssen polaritätsbezogen montiert werden. In aller Regel sind die Bauteilanschlüsse entsprechend gekennzeichnet. Beim Einsetzen der Bauteile müssen diese Merkmale mit denen des Platinenaufdrucks ebenfalls übereinstimmen.

Integrierte Schaltungen (ICs) besitzen zur Kennzeichnung der Anschlüsse im Regelfall an einer der beiden Stirnseiten eine halbrunde Vertiefung. Zudem ist bei vielen ICs der Pin 1 besonders gekennzeichnet. Setzen Sie die ICs vorsichtig und lagerichtig in die jeweilige Fassung. Achten Sie darauf dass alle Anschlussbeine der ICs korrekt aufgenommen werden.

#### **Einbau der Leuchtdioden:**

#### Betriebs- LED1 (ON) und Adressierungs- LED2 (ADR):

Die kürzeren Katodenanschlüsse (-) der Leuchtdioden sind in die Aufnahmebohrungen zur abgeschnittenen Kreisfläche des jeweiligen Platinenaufdrucks einzusetzen.

## Stellausgangs- LED´s A1-8 (LED-Zeile):

Auch die Kathodenanschlüsse der LED-Zeile sind geringfügig kürzer. Diese müssen in die mit **"K"** gekennzeichnete Montagelochreihe eingesetzt werden.

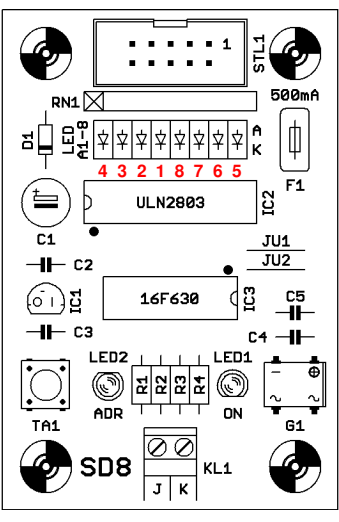

Bauteileanordnung SD8.

#### **Endkontrolle:**

Nach Beendigung der Bestückungsarbeiten ist die Elektronik noch einmal augenscheinlich zu überprüfen. Überzeugen Sie sich davon ob alle Bauteile polaritäts- und lagerichtig eingebaut wurden. Kontrollieren Sie abschließend unter Zuhilfenahme einer Lupenleuchte ob sämtliche Lötstellen in Ordnung sind. Es dürfen sich keine Lötbrücken gebildet haben. Gegebenenfalls ist noch einmal nachzuarbeiten.

Vor dem endgültigen Einbau sollte der Schaltdecoder noch am Arbeitsplatz einer Funktionsprüfung unterzogen werden. Eventuelle Fehler lassen sich jetzt noch schnell erkennen und beheben.

#### **Anschluss des Decoders:**

Achtung! Alle Verdrahtungsarbeiten dürfen immer nur im spannungslosen Zustand durchgeführt werden.

Da der Vorschaltdecoder SD8 für den Betrieb keine externe Fremdspannung benötigt ist er lediglich an die Digitalzentrale bzw. des Boosters anzuschließen. Verbinden Sie hierzu mittels zweier Litzen die beiden Anschlüsse **J** und **K** der Klemme KL1 mit den entsprechenden Digitalausgängen der Zentrale bzw. des Boosters. Der Anschluss der beiden Litzen kann frei vorgenommen werden. Die Digitalsignale werden immer richtig erkannt und ausgewertet.

Da bei der Programmierung, respektive beim Einlernen der Decoderadressen die Schaltzustände aller acht Ausgänge optisch durch LED´s (LED A1-8) angezeigt werden muss die Servocontrolunit hierzu nicht zwingend angeschlossen sein.

#### **Einlernen der Decoderadressen:**

Schalten Sie zunächst die Steuereinheit Ihrer Digitalanlage ein. Die Betriebs-LED1 (ON) des Decoders signalisiert die anliegende Digitalspannung. Standardmäßig sind bei der Auslieferung immer die Adressen 1 - 4 voreingestellt.

Durch Betätigung des Programmiertasters TA1 gelangt der Decoder in den Lernmode (Lernphase **1**). Die Schaltzustände der beiden ersten Stellausgänge (Servo **1**) beginnen jetzt zu toggeln. Hierbei werden die wechselnden Schaltzustände durch die zugehörigen Stellausgangs LED´s **1** + **2** angezeigt.

Wählen Sie nun eine Adresse zum Schalten des Servos **1** aus und senden Sie diese über das Keyboard der Steuereinheit, oder durch einen PC ausgelöst, an den Decoder. Die Adresse ist jetzt dauerhaft gespeichert. Umgehend wechselt der Decoder in die (Lernphase **2**). Nun beginnt das gleiche Procedere für die Stellausgänge **3** + **4** (Servo **2**). Auch hier wird wieder durch einen Digital-Befehl dem Decoder mitgeteilt, unter welcher Adresse künftig Servo **2** geschaltet werden soll. Die Adressierung von Servo **3** (Ausgänge **5 + 6**) sowie Servo **4** (Ausgänge **7** + **8**) geschieht in gleicher Weise.

Im Lernmode kann aber auch die aktuelle Lernphase übersprungen werden. Wollen Sie z.B. nur die Adresse von Servo **2** ändern, so drücken Sie 2 x den Taster TA1 um gleich in die Lernphase **2** zu gelangen. Nach Abänderung der Adresse überspringen Sie einfach die Lernphasen **3** + **4** um den Lernmode wieder zu verlasen. Betätigen Sie hierzu 2 x den Taster TA1. Übrigens können Sie auch jederzeit den Lernmode durch Trennen der Digitalspannung, z.B. durch Bedienung der **STOP** Taste, beenden. Beim nächsten **GO** ist dann Servo **2** unter der neuen Adresse ansprechbar.

TIPP: Reagiert der Stellantrieb "falsch herum" dann einfach die Adresse noch einmal mit der anderen Taste des Keyboards (z.B. rot statt grün) umprogrammieren!

April 2013

# **MTK**

## **ModellTechnik Koehne** Irisweg 9

D-59439 Holzwickede

Fon +49(0)2301.18 59 488 Fax +49(0)2301.18 59 489 E-Mail: info@servo-antrieb.de Internet: www.servo-antrieb.de